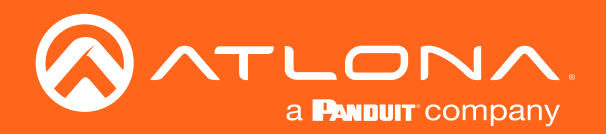

# Audio Power Amplifier Stereo / Mono 120 Watts

# Application Programming Interface

Atlona Manuals<br>**Audio** AT-GAIN-120

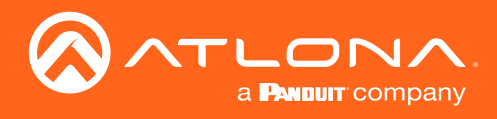

# Version Information

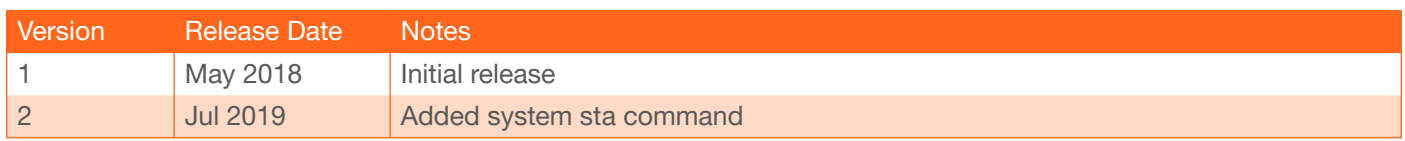

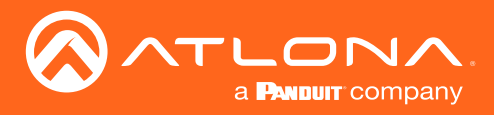

# **Commands**

The following tables provide an alphabetical list of commands available for the AT-GAIN-120. Commands are not case-sensitive. If the command fails or is entered incorrectly, then the feedback is "Unknown command".

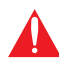

IMPORTANT: Each command is terminated with a carriage-return (0x0d) and the feedback is terminated with a carriage-return and line-feed (0x0a).

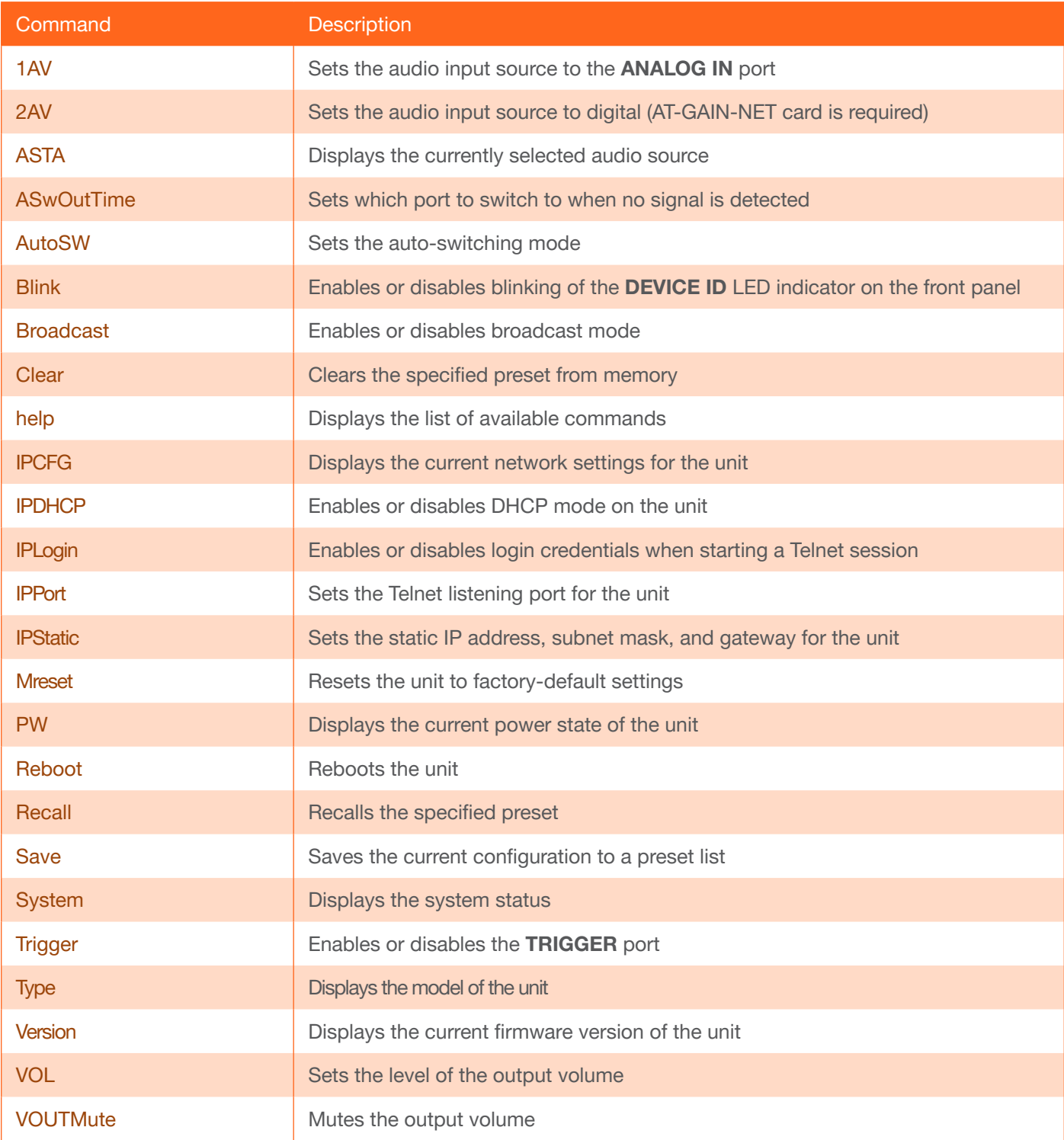

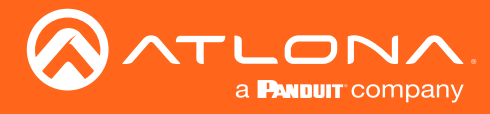

**Commands** 

# <span id="page-3-0"></span>1AV

Sets the audio input source to the ANALOG IN port.

**Syntax** 1AV

This command does not require any parameters

Example 1AV

Feedback 1AV

#### <span id="page-3-1"></span>2AV

Sets the audio input source to digital. The AT-GAIN-NET card is required for digital audio.

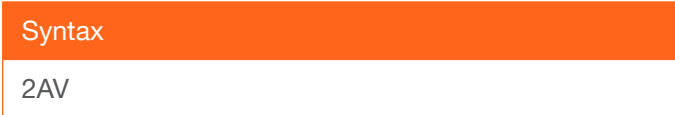

This command does not require any parameters

Example 2AV

Feedback 2AV

#### <span id="page-3-2"></span>ASTA

Displays the currently selected audio source.

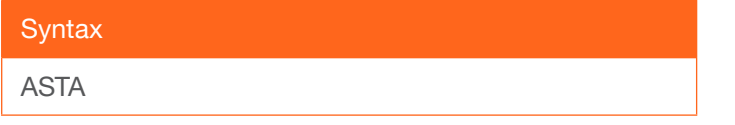

This command does not require any parameters

Example ASTA

Feedback 2AV

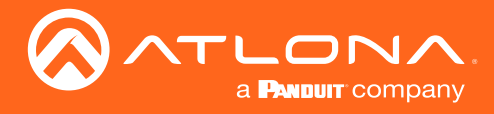

# <span id="page-4-0"></span>**ASwOutTime**

Sets the time interval, in seconds, before the unit automatically switches to the opposite audio input, if no signal is received from the current input. Use the sta argument to display the current setting.

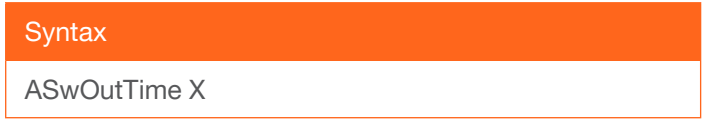

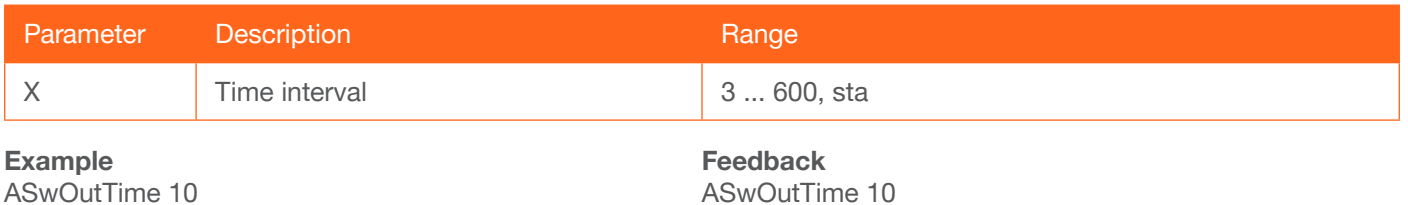

# <span id="page-4-1"></span>AutoSW

Enables or disables auto switching between the analog or digital audio input. The digital input requires the AT-GAIN-NET card. Use the sta argument to display the current setting.

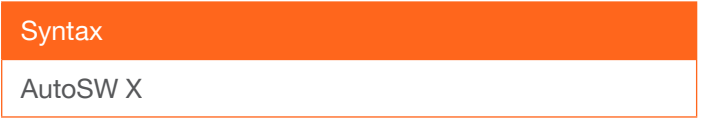

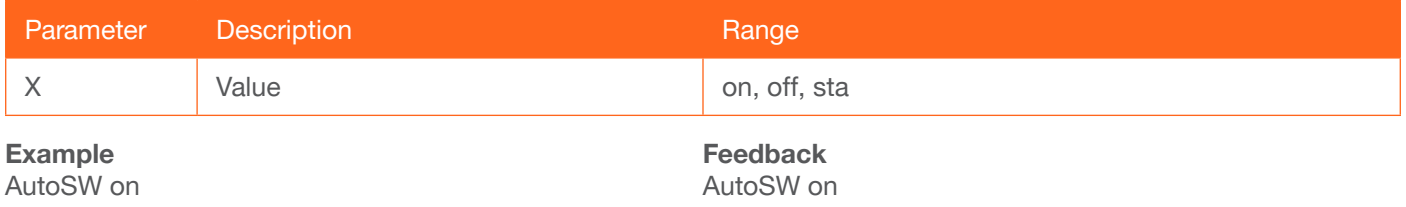

#### <span id="page-4-2"></span>Blink

Enables or disables blinking of the DEVICE ID LED indicator on the front panel. When set to on, the DEVICE ID LED indicator button will flash green and can be used to physically identify the unit on a network. The DEVICE ID LED indicator will flash until the Blink off command is executed. on = enables blinking; off = disables blinking. Use the sta argument to display the current setting. The default setting is off.

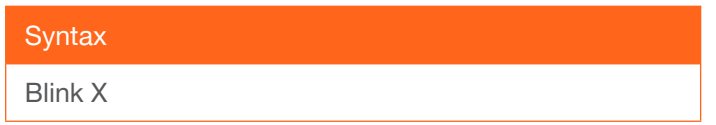

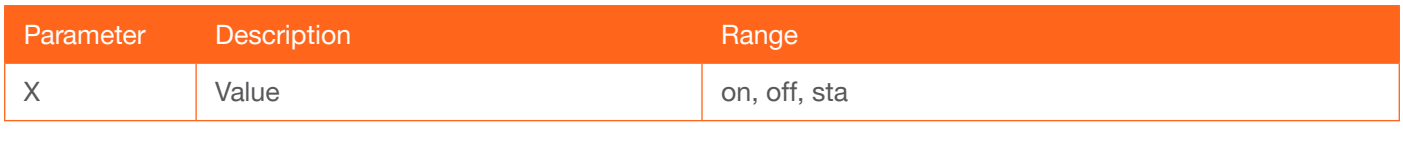

Example Blink on

Feedback Blink on

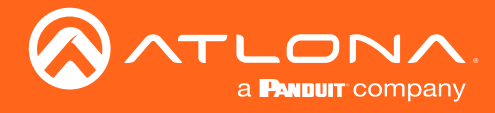

# Broadcast

Enables or disables broadcast mode. By default, broadcast mode is set to ON. When set to ON, any system changes will be broadcast to the web GUI will also be affected on the control system (if connected), via TCP/IP. To separate control between the web GUI and Telnet, set this feature to OFF. Command queries such as [IPCFG](#page-6-1) and [Type](#page-11-1) will only return information to the requester. Use the sta argument to display the current setting.

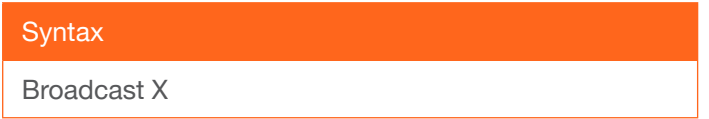

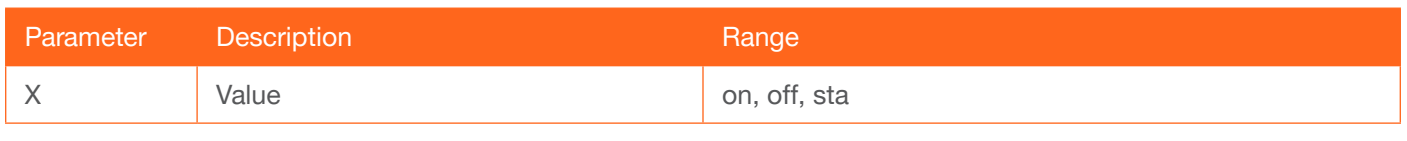

Example

Broadcast on

Feedback Broadcast on

#### <span id="page-5-0"></span>**Clear**

Deletes the specified preset. Use the [Save](#page-10-0) command to create and save a preset.

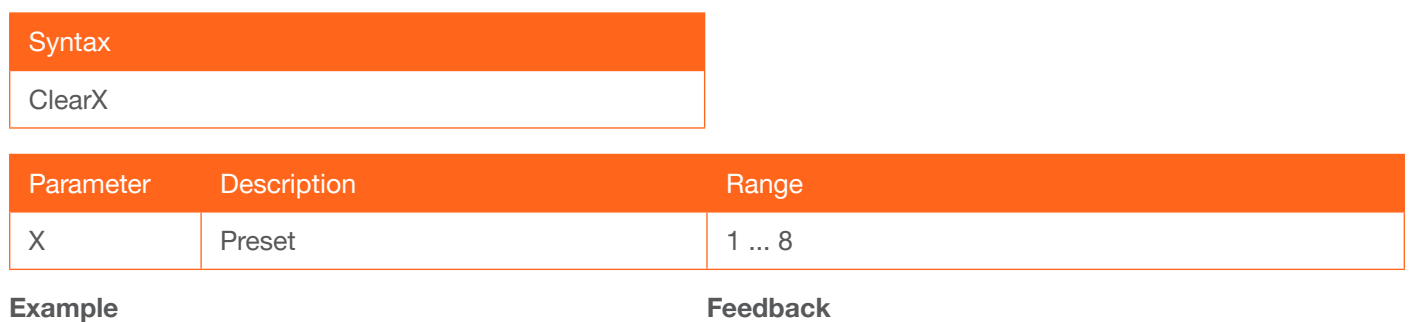

Clear1

Clear1

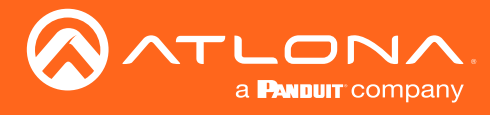

# <span id="page-6-0"></span>help

Displays the list of available commands. To obtain help on a specific command, enter the help command followed by the name of the command.

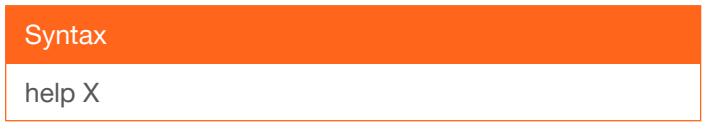

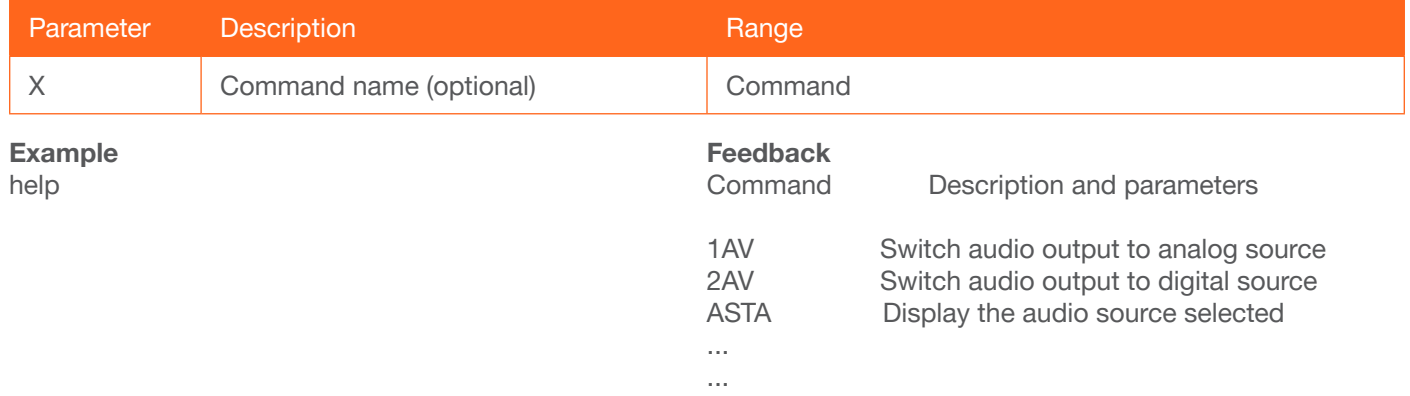

# <span id="page-6-1"></span>IPCFG

Displays the current network settings for the unit.

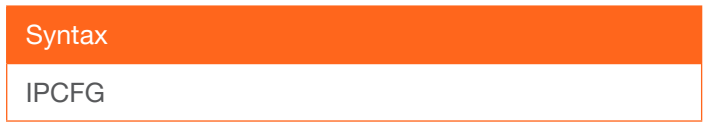

#### This command does not require any parameters

Example IPCFG

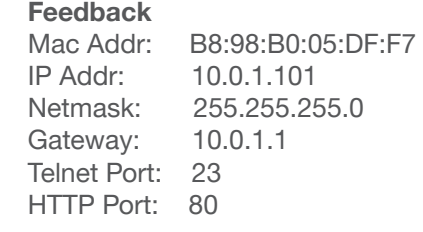

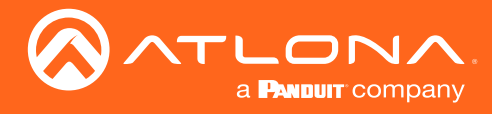

# <span id="page-7-0"></span>**IPDHCP**

Enables or disables DHCP mode on the unit. on = enables DHCP mode; off = disables DHCP mode; sta = displays the current setting. If this feature is disabled, then a static IP address must be specified for the unit. Refer to the IPQuit command for more information.

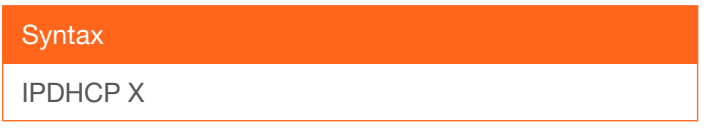

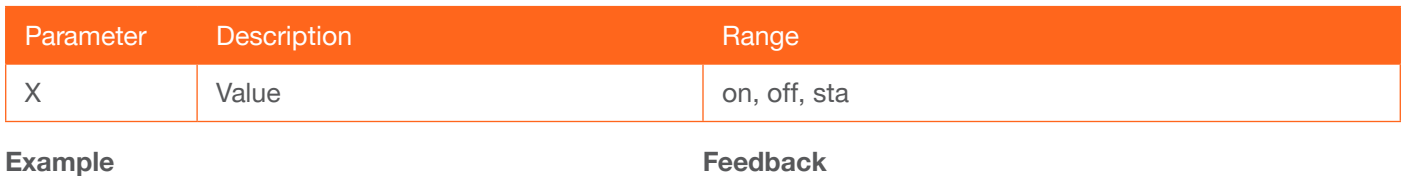

IPDHCP on

Feedback IPDHCP on

# <span id="page-7-1"></span>IPLogin

Enables or disables the use of login credentials when starting a Telnet session on the unit. If this feature is set to on, then the unit will prompt for both the username and password. Use the same credentials as the web GUI. on = login credentials required; off = no login required. Use the sta argument to display the current setting.

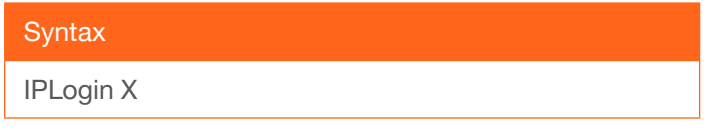

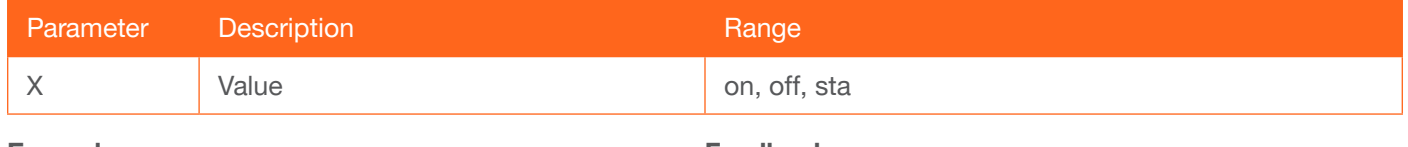

Example IPLogin off Feedback IPLogin off

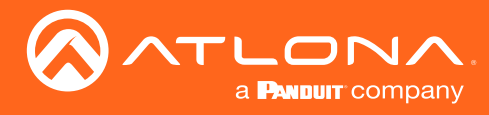

# <span id="page-8-0"></span>IPPort

Sets the Telnet listening port for the unit. Use the sta argument to display the current setting.

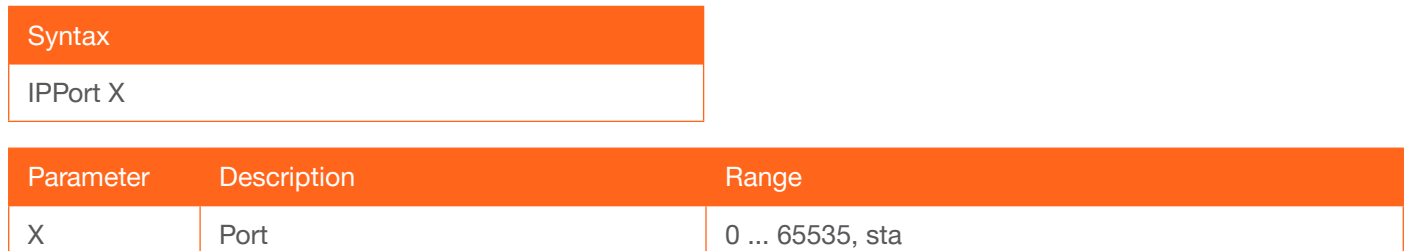

Example IPPort 23 Feedback IPPort 23

#### <span id="page-8-1"></span>**IPStatic**

Sets the static IP address, subnet mask, and gateway (router) address of the unit. Before using this command, DHCP must be disabled on the unit. Refer to the **IPDHCP** command for more information. Each argument must be entered in dot-decimal notation and separated by a space. The default static IP address is 192.168.1.254.

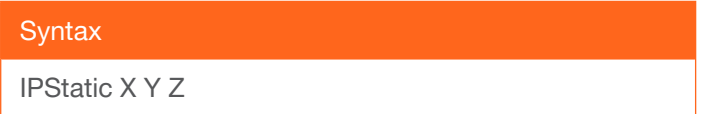

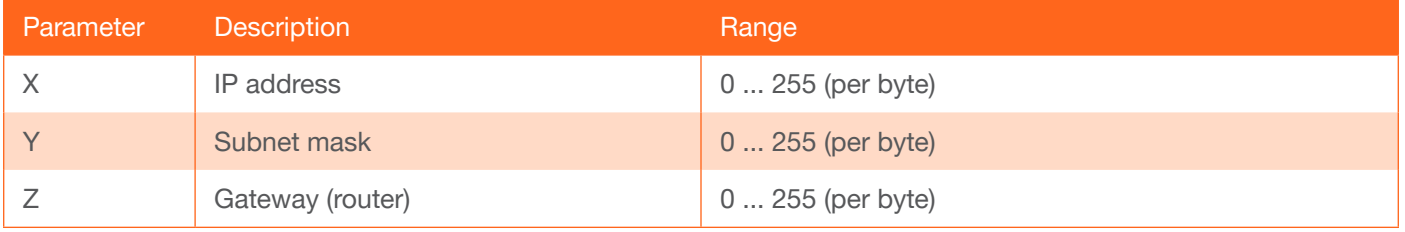

#### Example

IPStatic 192.168.1.112 255.255.255.0 192.168.1.1

#### Feedback

IPStatic 192.168.1.112 255.255.255.0 192.168.1.1

#### <span id="page-8-2"></span>Mreset

Resets the unit to factory-default settings.

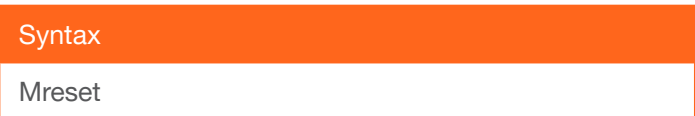

This command does not require any parameters

Example Mreset

Feedback Mreset

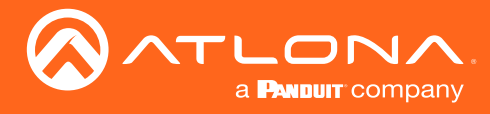

# **Commands**

# <span id="page-9-0"></span>PW

Displays the power status of the unit.

**Syntax** PW

This command does not require any parameters

Example PW

Feedback PWON

# <span id="page-9-1"></span>Reboot

Reboots the unit.

**Syntax** 

Reboot

This command does not require any parameters

Example Reboot

Feedback Reboot

# <span id="page-9-2"></span>**Recall**

Recalls the specified preset. Use the Save command to create and save a preset to memory.

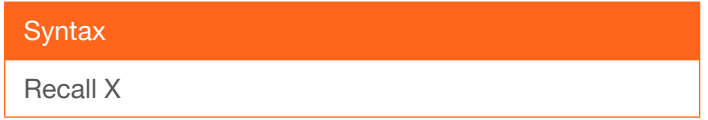

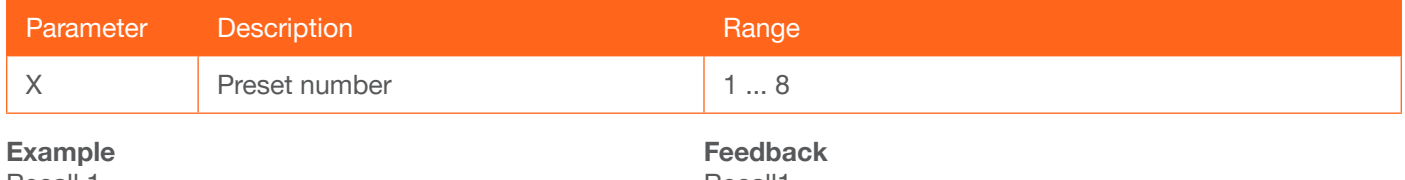

Recall 1

Recall1

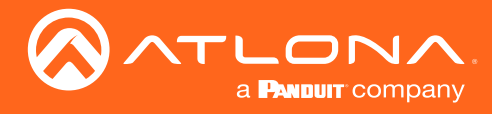

### <span id="page-10-0"></span>Save

Saves the current configuration to the specified preset

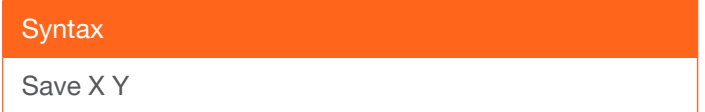

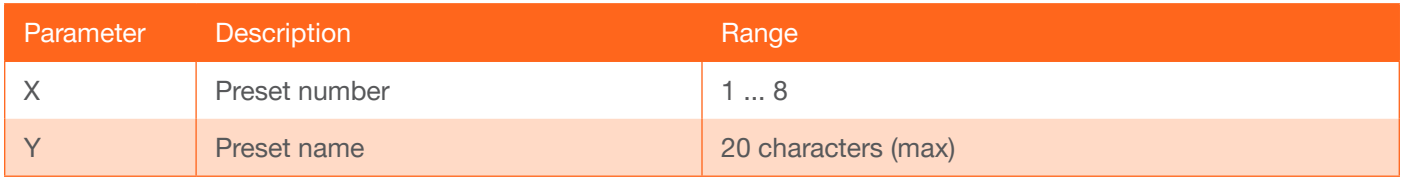

Example

Save 1 my\_preset1

Feedback Save1

# **System**

Displays the system status. The sta argument must be specified.

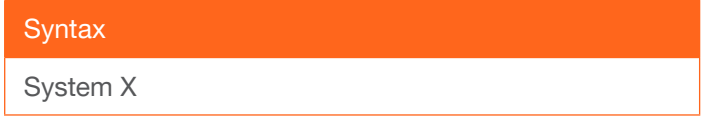

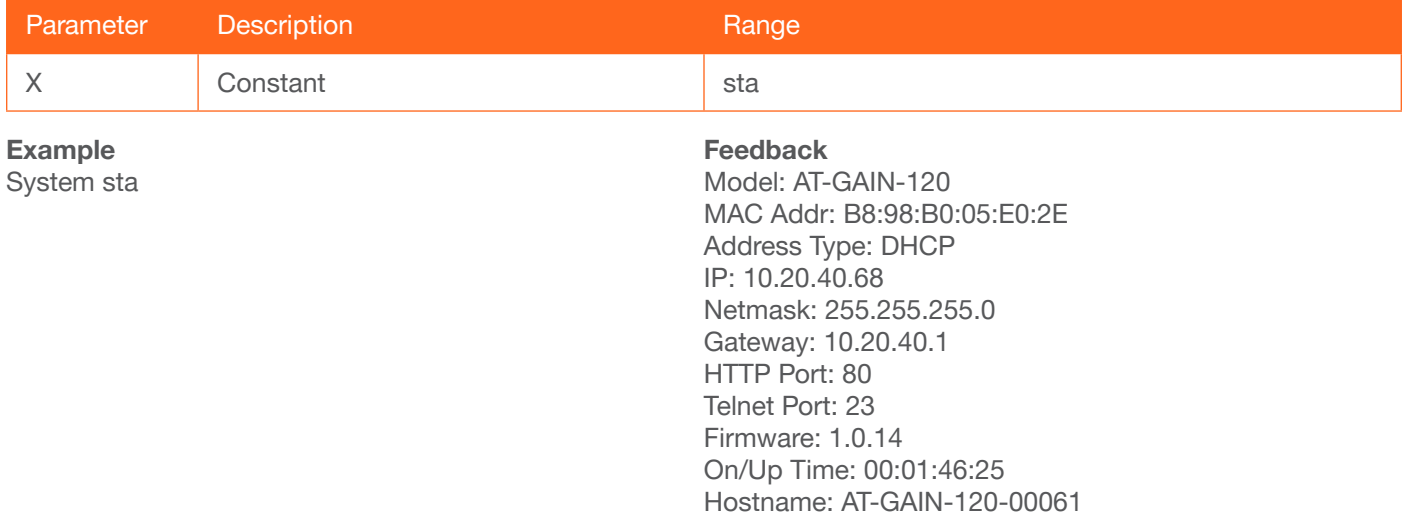

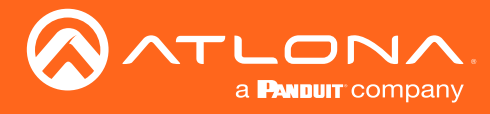

# <span id="page-11-0"></span>**Trigger**

Enables of disables the TRIGGER port. Use the sta argument to display the current setting.

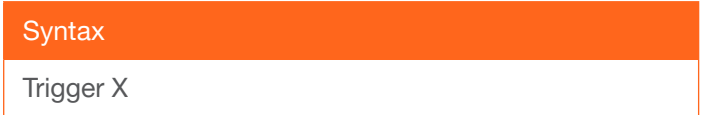

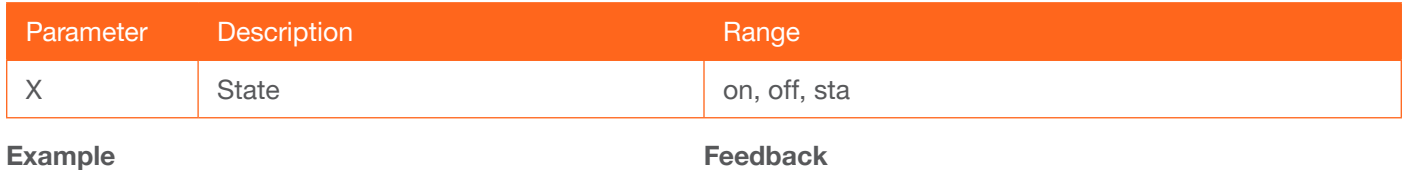

Trigger on

Trigger on

# <span id="page-11-1"></span>Type

Displays the model information of the unit.

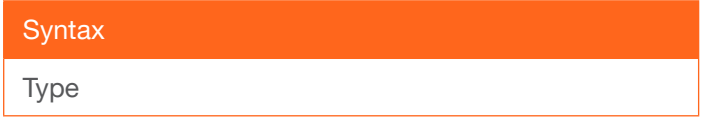

This command does not require any parameters

Example

Type

Feedback AT-GAIN-120

#### <span id="page-11-2"></span>**Version**

Displays the current firmware version of the unit.

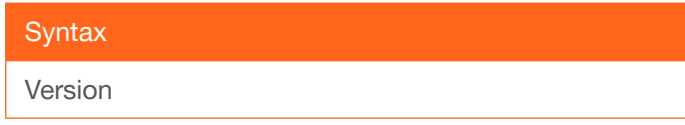

This command does not require any parameters

Example Version

Feedback 1.0.00

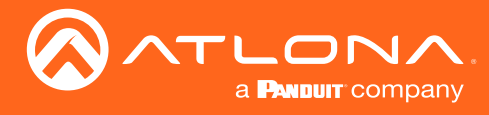

# <span id="page-12-0"></span>**VOL**

Sets the volume of the output audio signal. The + and - arguments can be used to increase or decrease the volume by 1. Use the sta argument to display the current setting.

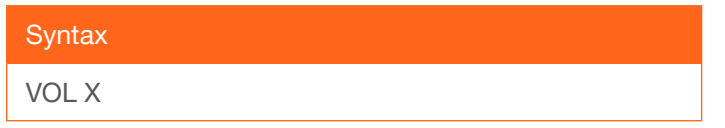

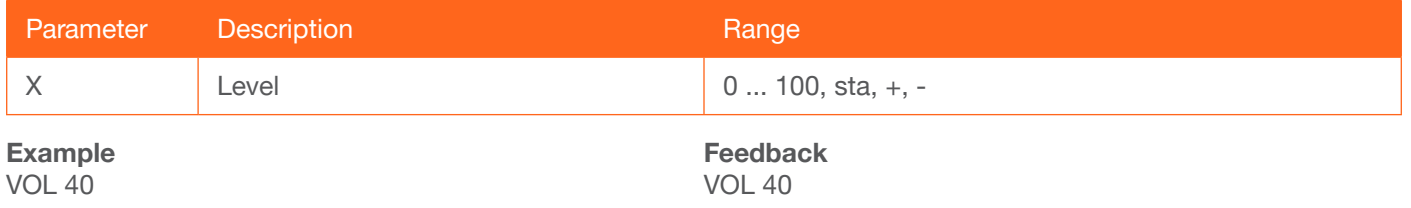

#### <span id="page-12-1"></span>**VOUTMute**

Enables or disables muting of the output audio signal. The LINE OUT, 4 / 8  $\Omega$  OUT, and 70V / 100V OUT ports are affected. Use the sta argument to display the current setting.

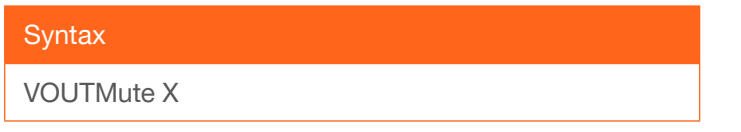

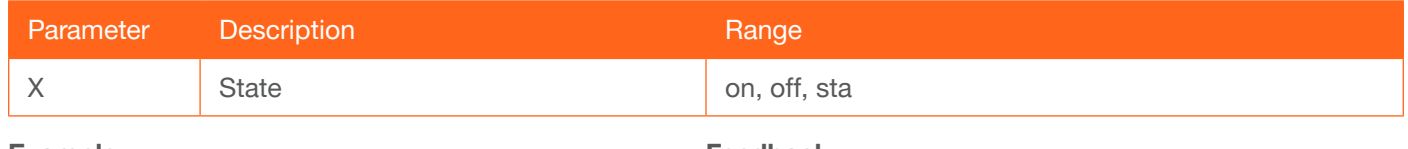

Example VOUTMute on

Feedback VOUTMute on

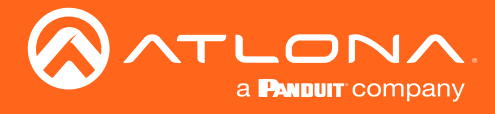

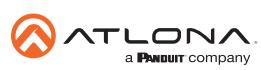

Toll free US International<br>atlona.com • 877.536.3976 • 41.43.508.4321

© 2019 Atlona Inc. All rights reserved. "Atlona" and the Atlona logo are registered trademarks of Atlona Inc. All other brand names and trademarks or registered trademarks are the property of their respective owners. Prici